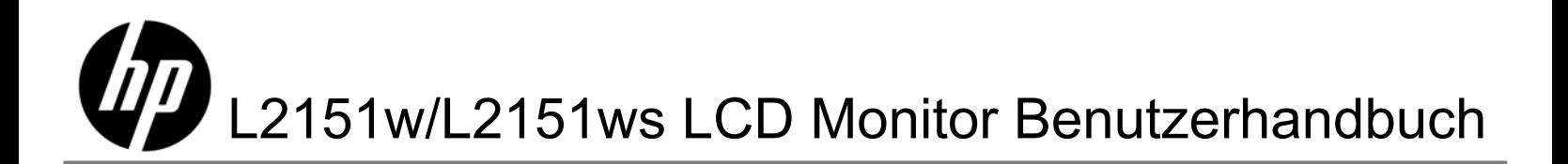

Die Garantien für Produkte und Dienstleistungen von HP werden ausschließlich in den zu diesen Produkten und Dienstleistungen gehörigen Garantieerklärungen beschrieben. Aus dem vorliegenden Dokument sind keine weiter reichenden Garantieansprüche abzuleiten. HP haftet nicht für technische oder redaktionelle Fehler oder Auslassungen.

HP übernimmt keine Haftung für den Gebrauch oder die Zuverlässigkeit von HP Software auf Geräten von Fremdherstellern.

Dieses Dokument enthält urheberrechtlich geschützte Informationen. Kein Bestandteil dieser Dokumentation darf ohne voherige schriftliche Zustimmung von Hewlett-Packard fotokopiert, reproduziert oder in eine andere Sprache übersetzt werden.

Copyright © 2009 Hewlett-Packard Development Company, L.P.

# **Einleitung**

## **Informationen zu diesem Handbuch**

Dieses Handbuch richtet sich an alle Benutzer des L2151w/L2151ws LCD-Monitors. Es beschreibt die Funktionen, die Einrichtung und die Inbetriebnahme des Monitors.

Es enthält folgende Abschnitte:

- Sicherheits- und Pflegehinweise
- Einrichtung
- **Bedienen des Monitors**
- **Installation von Treibern und Verwenden der Funktion zur automatischen Bldschirmeinstellung**
- Technischer Support und häufig gestellte Fragen
- Spezifikationen
- Informationen zur Qualität des LCD-Monitors und zu Pixelfehlern
- Zulassungshinweise

#### **Konventionen**

Die folgenden Unterabschnitte beschreiben die Notationskonventionen, die in diesem Dokument zur Anwendung kommen.

#### **Hinweise, Achtung-Zeichen und Warnungen**

In diesem Handbuch sind einige Textblöcke durch ein Symbol gekennzeichnet und in fetter oder kursiver Schrift dargestellt. Bei diesen Blöcken handelt es sich um Hinweise und Warnungen. Die Symbole haben folgende Bedeutung:

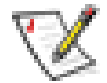

**HINWEIS:** Mit diesem Symbol gekennzeichneter Text enthält wichtige Informationen, die Ihnen helfen, den Monitor optimal zu verwenden.

**ACHTUNG: Mit diesem Symbol gekennzeichneter Text weist auf die Gefahr von Hardwareschäden und Datenverlusten hin und erläutert, wie sich solche Probleme vermeiden lassen.** 

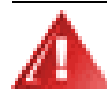

**WARNUNG: Mit diesem Symbol gekennzeichneter Text weist auf Verletzungs- oder Lebensgefahr hin und erläutert, wie Sie diese Gefahren abwenden.** 

Einige Warnungen können in anderer Form dargestellt sein und sind eventuell nicht durch ein Symbol gekennzeichnet. In diesen Fällen wird die Darstellung der Warnung von der entsprechenden Zulassungsbehörde vorgegeben.

# **Sicherheits- und Pflegehinweise**

## **Wichtige Sicherheitshinweise**

Netzteil und Netzkabel wurden ausschließlich zur Verwendung mit Ihrem HP-Bildschirm entwickelt. Das von HP mitgelieferte Netzteil dient nur dem Einsatz mit diesem Bildschirm. Wählen Sie bei Nutzung eines anderen Kabels eine mit diesem Netzteil kompatible Stromquelle und Verbindungsart. Weitere Informationen zum richtigen Netzkabel für Ihren Monitor finden Sie im Abschnitt Anforderungen an das Netzkabel.

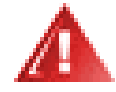

**WARNUNG: Sie können die Gefahr eines Stromschlags oder eine Beschädigung der Geräte verhindern, indem Sie den Erdungsleiter des Netzkabels stets aktiviert lassen. Der Erdungsleiter erfüllt eine wichtige Sicherheitsfunktion. Schließen Sie die Geräte an eine geerdete Netzsteckdose an.** 

**Achten Sie zu Ihrer eigenen Sicherheit darauf, dass die für den Anschluss des Netzkabels vorgesehene geerdete Netzsteckdose für den Bediener leicht zugänglich und in größtmöglicher Nähe zu den Geräten angeordnet ist. Unterbrechen Sie die Stromzufuhr zu den Geräten, indem Sie das Netzkabel fest am Stecker anfassen und aus der Steckdose ziehen. Ziehen Sie niemals am Netzkabel.** 

**Vor dem Anschließen von Kabeln müssen Sie die Stromzufuhr zum Monitor unterbrechen. Ziehen Sie dazu das Netzkabel aus der Steckdose.** 

**Legen Sie keine Gegenstände auf Netzkabel oder Kabel. Verlegen Sie die Kabel stets so, dass niemand versehentlich darauf treten oder darüber stolpern kann. Ziehen Sie niemals an den Kabeln selbst. Fassen Sie das Netzkabel am Stecker an, wenn Sie es aus der Steckdose ziehen.** 

**Öffnen Sie keinesfalls die Abdeckung des Bildschirms oder das Netzteil; andernfalls besteht Stromschlaggefahr. Im Inneren befinden sich keine Teile, die vom Benutzer gewartet werden können. Überlassen Sie Reparaturen dieser Bauteile ausschließlich qualifiziertem Fachpersonal.** 

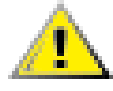

**ACHTUNG: Schließen Sie zum Schutz des Monitors sowie des Computers alle Netzkabel für den Computer und die Peripheriegeräte (z. B. Monitor, Drucker, Scanner) an ein Überspannungsschutzgerät wie eine Steckdosenleiste mit Überspannungsschutz oder eine unterbrechungsfreie Stromversorgung (Uninterruptible Power Supply, UPS) an.** 

**Nicht alle Steckdosenleisten sind mit einem Überspannungsschutz ausgestattet; wenn Steckdosenleisten über diesen Schutz verfügen, sind sie entsprechend beschriftet. Verwenden Sie eine Steckdosenleiste mit Schadenersatzgarantie des Herstellers, sodass Ihr Gerät im Fall eines Ausfalls des Überspannungsschutzes ersetzt wird.** 

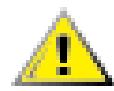

**ACHTUNG: Üben Sie keinen Druck auf den LCD-Bildschirm aus. Dies kann den Monitor beschädigen.** 

## **Sicherheitsvorkehrungen**

- y Verwenden Sie den Bildschirm nur mit dem im Lieferumfang Ihres HP-Bildschirms enthaltenen Netzteil.
- Vergewissern Sie sich, dass die Summe aller Ampere-Werte der an der Netzsteckdose angeschlossenen Geräte den maximalen Ampere-Wert der Netzsteckdosen nicht überschreitet. Des Weiteren darf die Summe aller Ampere-Werte der an das Verlängerungskabel angeschlossenen Geräte den maximalen

Ampere-Wert des Kabels nicht überschreiten. Den Ampere-Wert (AMPS oder A) jedes Geräts können Sie anhand des Typenschilds bestimmen.

- Stellen Sie den Monitor in der Nähe einer leicht erreichbaren Netzsteckdose auf. Fassen Sie das Monitornetzkabel am Stecker an, Sie es aus der Steckdose ziehen. Ziehen Sie den Stecker niemals am Kabel aus der Steckdose.
- Stellen Sie keine Gegenstände auf das Netzkabel. Treten Sie nicht auf das Netzkabel.

## **Pflegehinweise**

Beachten Sie folgende Hinweise zur Verbesserung der Leistung und Erhöhung der Lebensdauer des Monitors:

- y Öffnen Sie niemals das Gehäuse des Monitors und versuchen Sie nie, das Gerät selbst zu reparieren. Wenn der Monitor nicht richtig funktioniert bzw. fallen gelassen oder beschädigt wurde, setzen Sie sich mit Ihrem autorisierten HP Händler oder Servicepartner in Verbindung.
- Nehmen Sie nur Einstellungen vor, die in den Anleitungen beschrieben sind.
- Schalten Sie den Monitor aus, wenn Sie ihn nicht benutzen. Sie können die Lebensdauer des Monitors beträchtlich erhöhen, indem Sie ein Bildschirmschonerprogramm verwenden und den Monitor ausschalten, wenn Sie ihn nicht benutzen.
- Der Monitor muss in einem gut belüfteten Raum aufgestellt sein und darf keiner starken Licht-, Wärmeund Feuchtigkeitseinwirkung ausgesetzt sein.
- y Die Schlitze und Öffnungen im Gehäuse dienen der Belüftung. Diese Öffnungen dürfen nicht versperrt oder abgedeckt werden. Stecken Sie niemals Gegenstände in die Gehäuseschlitze oder andere Öffnungen.
- Ziehen Sie vor dem Reinigen des Monitors den Netzstecker des Monitors aus der Steckdose.
- y Lassen Sie den Monitor nicht fallen, und stellen Sie ihn nicht auf instabilen Oberflächen ab.
- y Wenn Sie den Standfuß abnehmen, legen Sie den Monitor mit der Vorderseite auf eine weiche Fläche, damit die Oberfläche nicht zerkratzt oder anderweitig beschädigt wird.

## **Reinigen des Monitors**

Der Monitor ist ein hochwertiges optisches Gerät, das besonders behutsam gereinigt werden muss. So reinigen Sie den Monitor:

- **1** Schalten Sie den Monitor und den Computer aus.
- **2** Ziehen Sie vor dem Reinigen des Monitors den Netzstecker des Monitors aus der Steckdose.

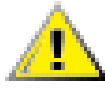

**ACHTUNG: Verwenden Sie auf keinen Fall Benzol, Verdünner, Ammoniak oder andere leichtflüchtige Substanzen, um den Monitor oder den Bildschirm zu reinigen. Diese Chemikalien können den Monitor beschädigen. Reinigen Sie den LCD–Bildschirm niemals mit Wasser.** 

- **3** Wischen Sie den Bildschirm mit einem trockenen, weichen und sauberen Tuch ab.
	- Wenn eine zusätzliche Reinigung des Bildschirms erforderlich ist, verwenden Sie ein antistatisches Bildschirmreinigungsmittel.
- **4** Stauben Sie das Monitorgehäse ab. Reinigen Sie das Gehäuse mit einem feuchten Tuch.
	- Wenn eine zusätzliche Reinigung des Gehäuses erforderlich ist, verwenden Sie ein sauberes, mit Isopropylalkohol benetztes Tuch.
- **5** Schließen Sie den Monitor wieder an.
- **6** Schalten Sie den Monitor und den Computer ein.

# **Einrichtung**

# **Standfuß und Neigung**

## **Anbringen des Standfußes**

- **1.** Legen Sie den Bildschrirm mit der Vorderseite auf eine ebene geschützte Fläche, z. B. auf eine Tischfläche.
- **2.** Richten Sie den Standfuß mit beiden Händen am Ständer aus, und drücken Sie den Standfuß fest in den Ständer, bis er einrastet. Fahren Sie mit der Einrichtung des Monitors erst fort, wenn der Standfuß hörbar eingerastet ist.

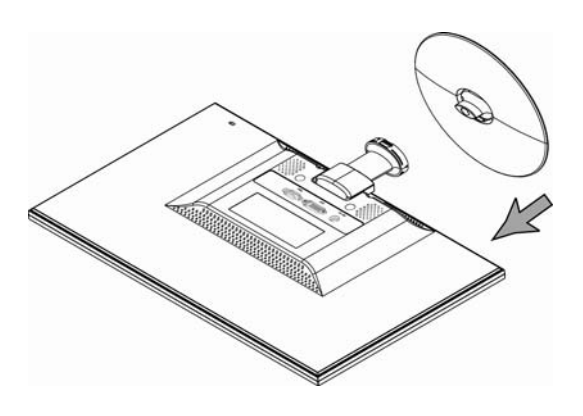

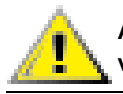

**ACHTUNG: Üben Sie keinen Druck auf die Bildschirmvorderseite aus, um eine Beschädigung des Monitors zu vermeiden.**

## **Abnehmen des Standfußes**

- **1** Legen Sie den Bildschirm mit der Vorderseite auf eine ebene, geschützte Fläche.
- **2** Drücken Sie auf die Laschen an der Unterseite des Standfußes, um die Verriegelung zu lösen.
- **3** Nehmen Sie den Standfuß vom Ständer ab.

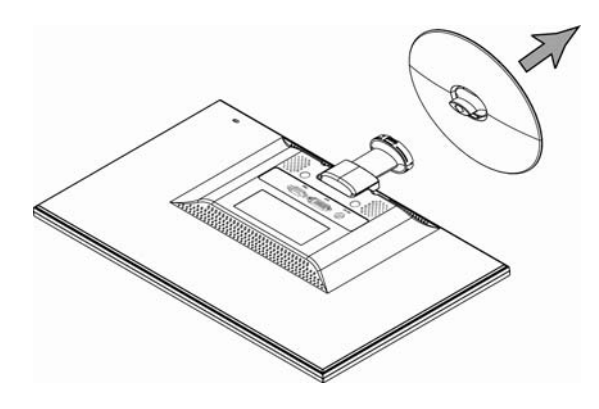

**ACHTUNG: Üben Sie keinen Druck auf die Bildschirmvorderseite aus, um eine Beschädigung des Monitors zu vermeiden.** 

## **Einstellen des Neigungswinkels**

Einen optimalen Sichtwinkel erhalten Sie, indem Sie den Neigungswinkel des Bildschirms wie folgt individuell einstellen:

- **1** Blicken Sie auf die Vorderseite des Monitors, und halten Sie den Ständer fest, damit Sie den Monitor beim Ändern des Neigungswinkels nicht kippen.
- **2** Stellen Sie den Neigungswinkel ein, indem Sie die Oberkante des Monitors zu sich oder von sich weg kippen.

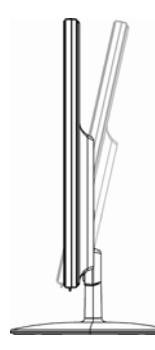

**ACHTUNG: Berühren Sie beim Ändern des Neigungswinkels nicht den LCD-Bildschirm, um Brüche oder andere Beschädigungen zu vermeiden.** 

# **Kabel**

## **Anschließen der Kabel**

- **1** Schalten Sie den Computer aus.
- **2** Anschluss eines VGA-Kabels: Schließen Sie das eine Ende des 15-Pin D-Sub VGA-Kabels (blauer Stecker) an der Rückseite des Monitors und das andere Ende am VGA-Anschluss des Computers an.
- **3** Anschluss eines DVI-Kabels: Schließen Sie das eine Ende des Kabels an der Rückseite des Monitors und das andere Ende am Computer an.

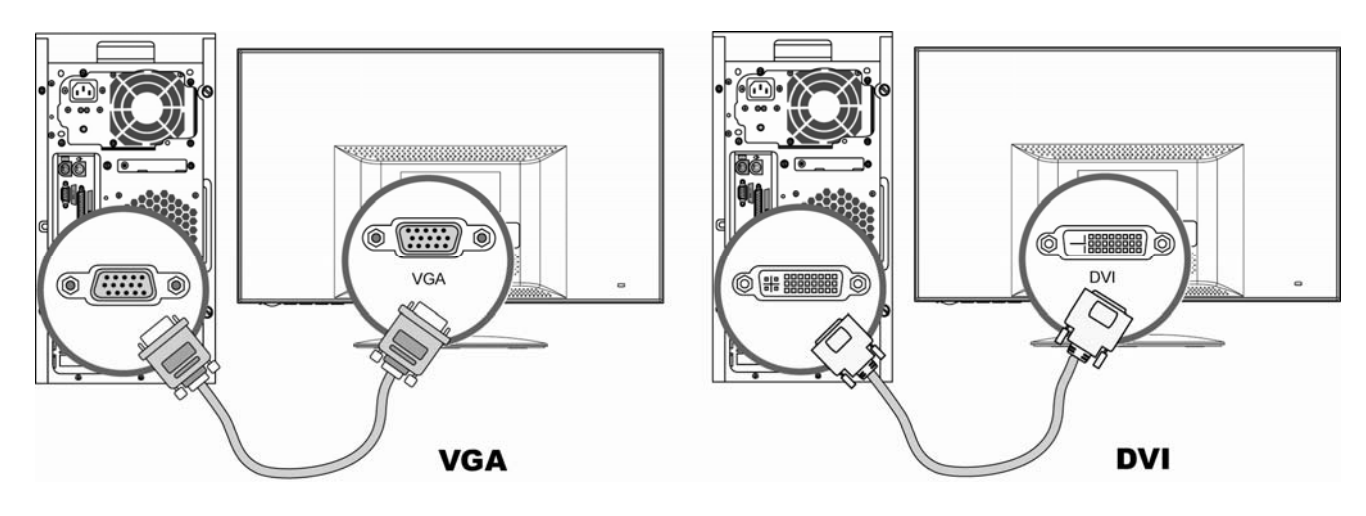

**4** Schließen Sie zuerst Netzkabel und Netzteil an; verbinden Sie dann das eine Ende des Netzteils mit dem Anschluss auf der Rückseite des Bildschirms und das andere Ende mit einer geerdeten Steckdose.

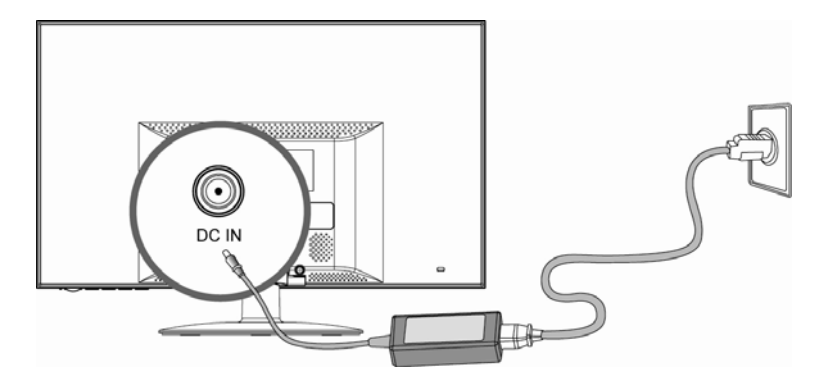

**5** Schalten Sie den Monitor und den Computer ein.

Wenn der Monitor ein Bild anzeigt, ist die Installation abgeschlossen. Wird kein Bild angezeigt, lesen Sie bitte die Abschnitte Technischer Support und häufig gestellte Fragen und Bedienen des Monitors.

# **Bedienen des Monitors**

# **Bedienungsanleitung**

An der Vorderseite des Monitors befinden sich die weiter Beachten Sie die nachstehende Abbildung. Über die Menütaste (**B**) können Sie die Bildschirmeinstellungen entsprechend Ihren Wünschen anpassen:

- y Richten Sie den Monitor ein, schließen Sie die Kabel an, und stellen Sie den Neigungswinkel ein, wie es im Abschnitt Einrichtung oben beschrieben ist.
- y Drücken Sie die Netztaste (**E**), um den Monitor ein- bzw. auszuschalten. Die Betriebsanzeige leuchtet, wenn der Monitor eingeschaltet ist.
- Die anderen Bedientasten funktionieren erst, wenn der Monitor eingeschaltet ist.
- Legen Sie die Auflösung fest (Festlegen der optimalen Auflösung).
- Passen Sie die Einstellungen im On-Screen Display an (Anpassen der Einstellungen im On-Screen Display).

## **Externe Bedienelemente**

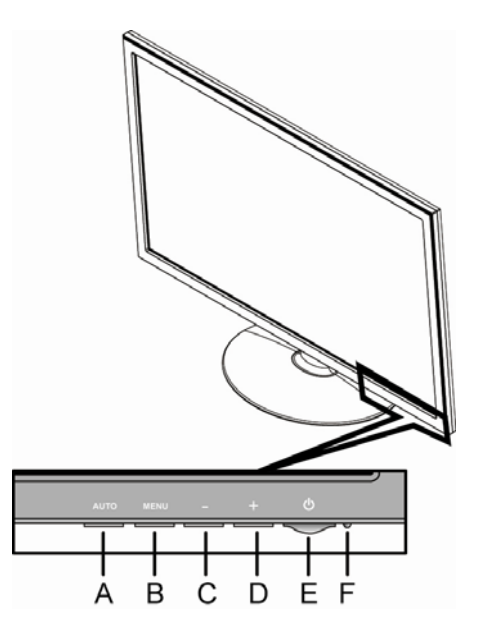

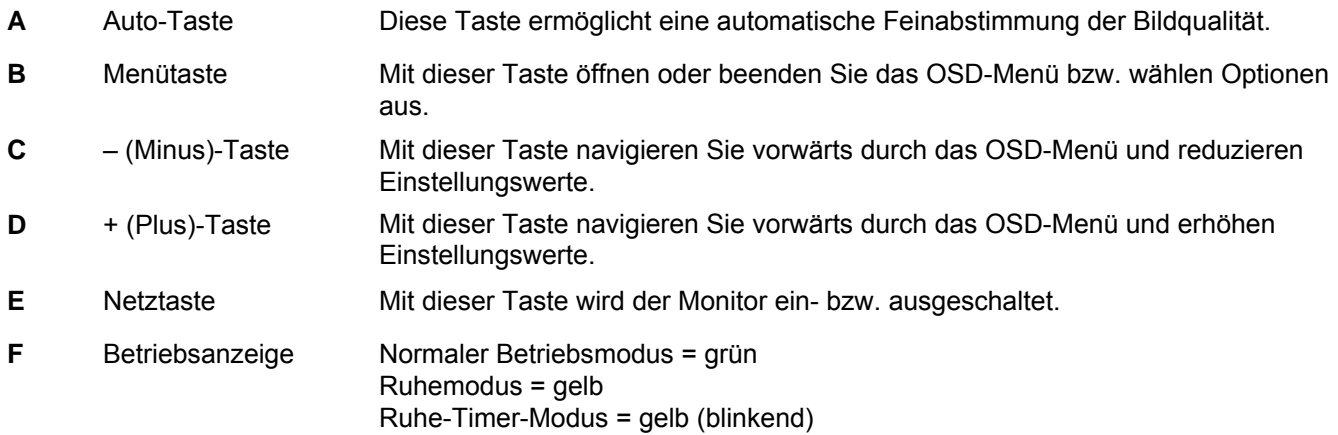

Weitere Informationen finden Sie im Abschnitt Technischer Support und häufig gestellte Fragen.

# **Einstellungen**

## **Festlegen der optimalen Auflösung**

Für diesen Monitor beträgt die empfohlene Auflösung 1920 x 1080. Wenn der Monitor mit dieser Auflösung konfiguriert werden soll, müssen Sie den Monitor einrichten und sicherstellen, dass der Monitor mit dem Computer verbunden ist. Schalten Sie den Monitor ein, und führen Sie folgende Schritte aus:

**6** Klicken Sie auf die **Windows**® **-Startschaltfläche** und dann auf **Systemsteuerung**.

**7** Klicken Sie unter **Darstellung und Anpassung** auf **Bildschirmauflösung anpassen**.

**8** Stellen Sie über die **Schiebeleiste** die Auflösung 1920 x 1080 ein.

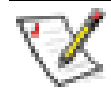

**HINWEIS:** Wenn die Auflösung 1920 x 1080 nicht angezeigt wird, laden Sie den Monitortreiber aus dem Internet herunter. Eine Anleitung enthält der Abschnitt Bedienen des Monitors.

## **Sperren und Entsperren des OSD-Menüs**

Sie können den OSD-Status (von gesperrt zu entsperrt oder von entsperrt zu gesperrt) ändern, indem Sie die Menütaste bei eingeschaltetem Monitor 10 Sekunden lang gedrückt halten. Wenn das OSD gesperrt ist, wird 10 Sekunden lang die Meldung "OSD-Sperrung" angezeigt.

## **Anpassen der OSD-Einstellungen**

Über das OSD-Menü können Sie die Bildschirmanzeige anpassen und Einstellungen zu ändern. So greifen Sie auf das OSD-Menü zu:

- **1** Wenn der Monitor noch nicht eingeschaltet ist, drücken Sie die Netztaste.
- **2** Drücken Sie die Menütaste, um das OSD-Menü zu aktivieren.
- **3** Drücken Sie die (Minus)- oder die + (Plus)-Taste, um durch die Funktionen zu blättern. Wenn die gewünschte Funktion markiert ist, drücken Sie die Menütaste erneut, um die Funktion zu aktivieren. Wenn die ausgewählte Funktion ein Untermenü enthält, wird dieses angezeigt. Drücken Sie die – (Minus)- oder + (Plus)-Taste erneut, um durch die Funktionen des Untermenüs zu blättern. Wenn die gewünschte Unterfunktion markiert ist, drücken Sie die Menütaste, um die Funktion zu aktivieren.
- **4** Drücken Sie die (Minus)- oder + (Plus)-Taste, um die Einstellungen der ausgewählten Funktion zu ändern.
- 5 Wählen Sie die Funktion "Beenden", um die Einstellungen zu speichern und das OSD-Menü zu verlassen. Wenn Sie eine weitere Funktion anpassen möchten, wiederholen Sie die Schritte 3–4.

**HINWEIS:** Wenn die Tasten bei angezeigtem Menü über einen der OSD-Zeitüberschreitung zugewiesenen Zeitraum nicht gedrückt werden, werden die neuen Einstellungen gespeichert und das Menü geschlossen.

## **OSD-Menü**

In der folgenden Tabelle sind die OSD-Menüs und ihre Funktionen auf den einzelnen Ebenen aufgeführt.

## **OSD-Menüebenen**

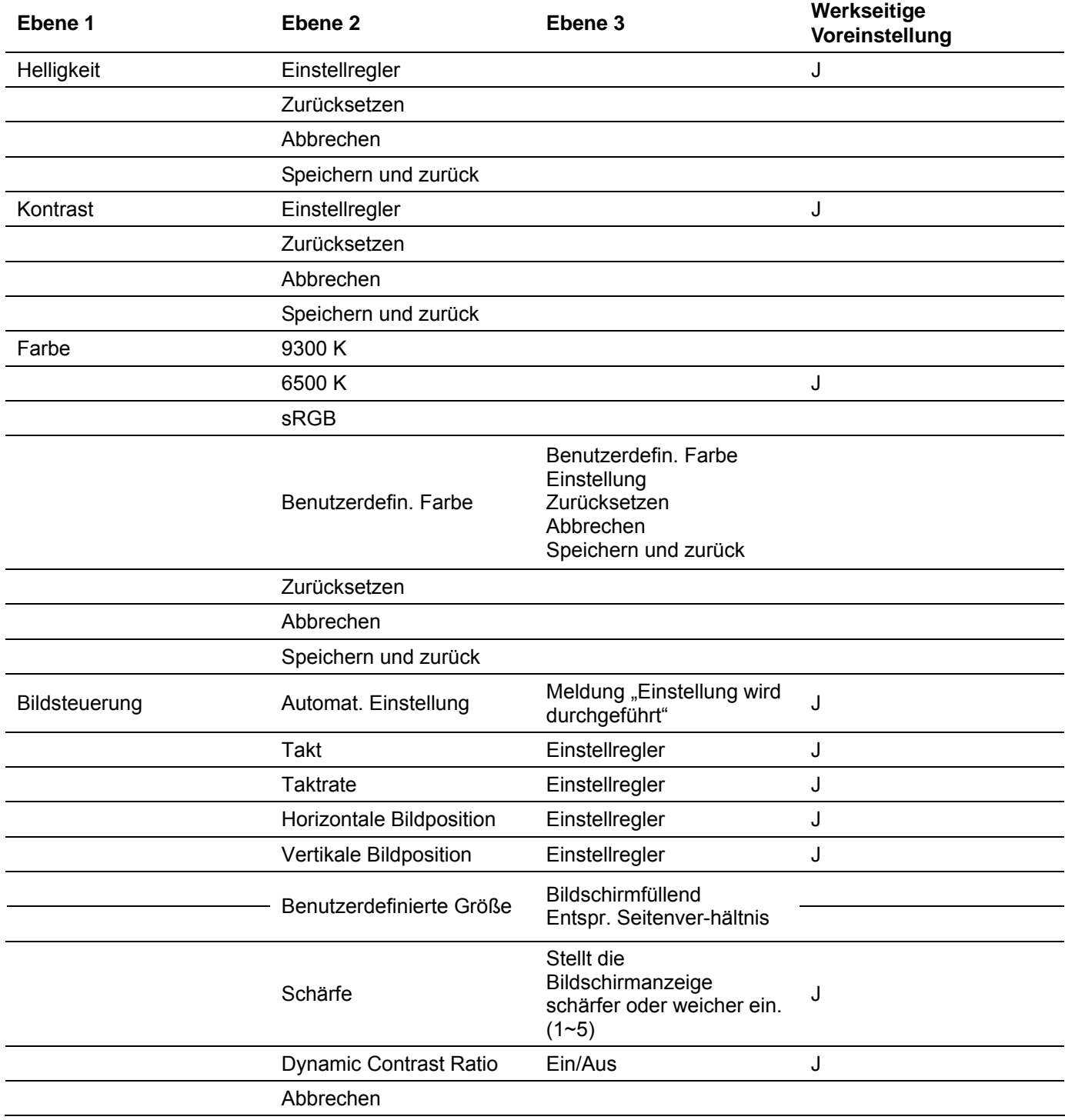

## **OSD-Menüebenen**

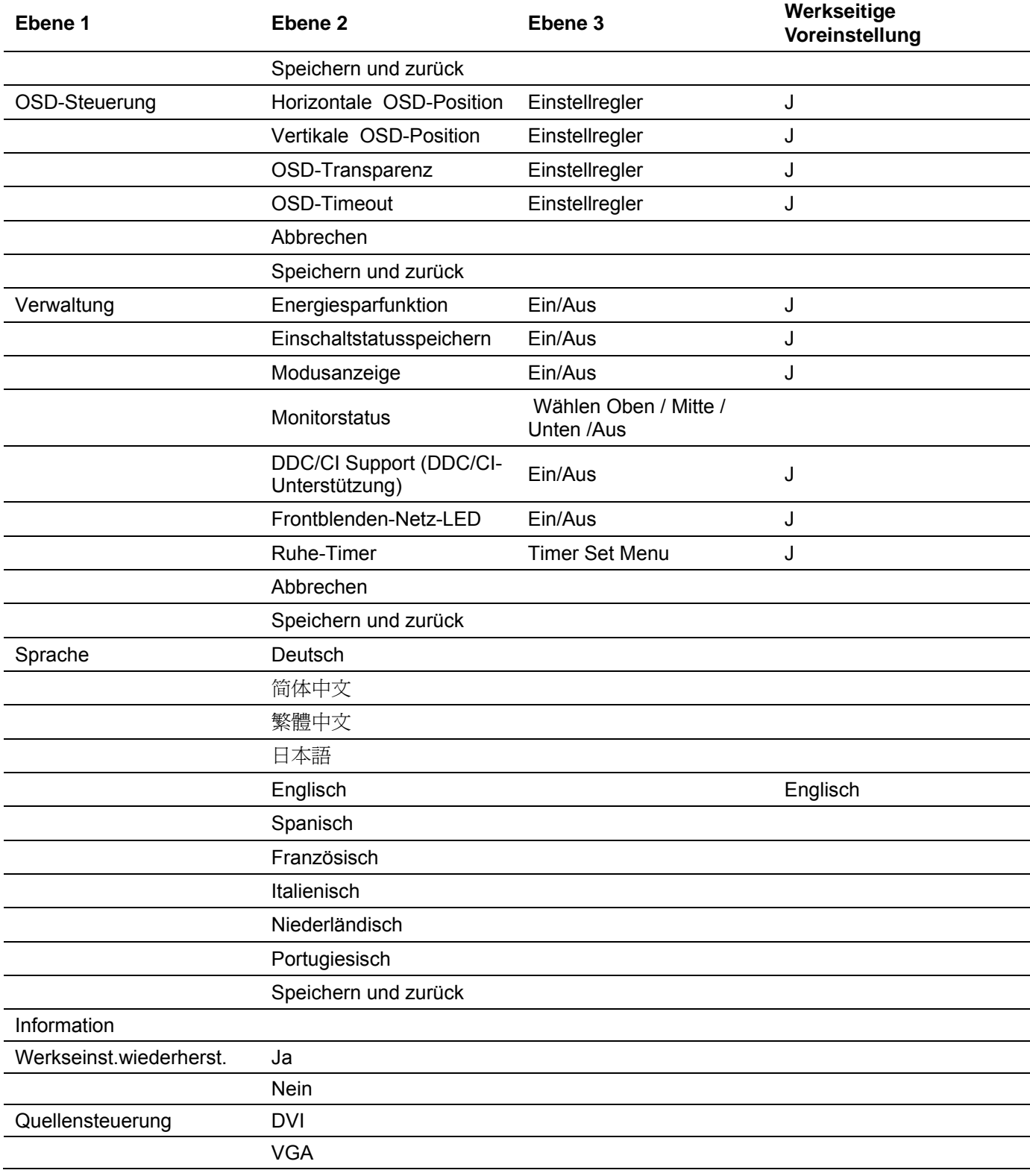

## **OSD-Menüebenen**

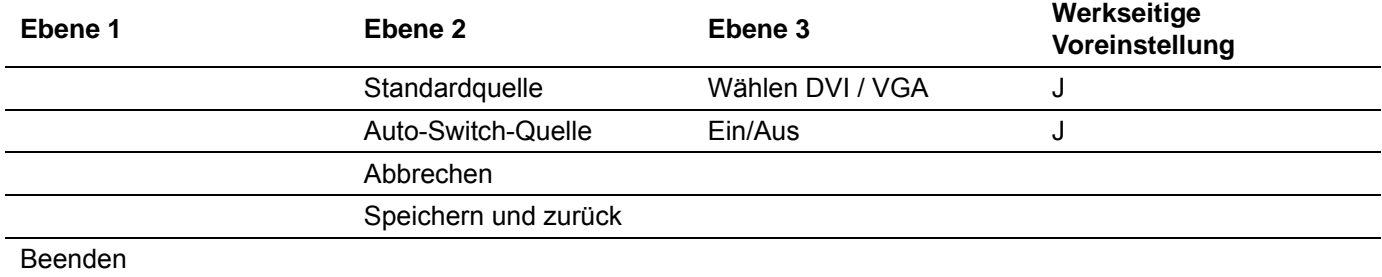

# **Installation von Treibern und Verwenden der Funktion zur automatischen Bldschirmeinstellung**

## **Herunterladen von Treibern und Software**

So laden Sie die neuesten Treiber- und Softwaredateien von der HP Support-Website herunter:

- **1** Rufen Sie folgende Website auf: http://www.hp.com/support
- **2** Wählen Sie Ihr Land/Ihre Region aus.
- **3** Wählen Sie **Treiber und Software zum Herunterladen** aus.
- **4** Geben Sie die Modellnummer Ihres Monitors ein. Daraufhin werden die Downloadseiten für den Monitor angezeigt.
- **5** Befolgen Sie die Anweisungen auf den Downloadseiten, und laden Sie die Treiber- und Softwaredateien herunter.

## **Verwenden der Funktion zur automatischen Bildschirmeinstellung**

Drücken Sie die Auto-Taste, um die Bildschirmleistung für den VGA-Eingang (Analogschnittstelle) zu optimieren.

Wenn Ihr Monitor VGA-Signale (analog) empfängt, kann die automatische Einstellung folgende Anzeigefehler korrigieren:

- Unscharfes Bild
- Streifen, doppelte Bilder oder Schatten
- Helle senkrechte Balken
- Dünne horizontale, sich bewegende Linien
- Unzentriertes Bild

# **Technischer Support und häufig gestellte Fragen**

# **Technischer Support und häufig gestellte Fragen (Frequently Asked Questions)**

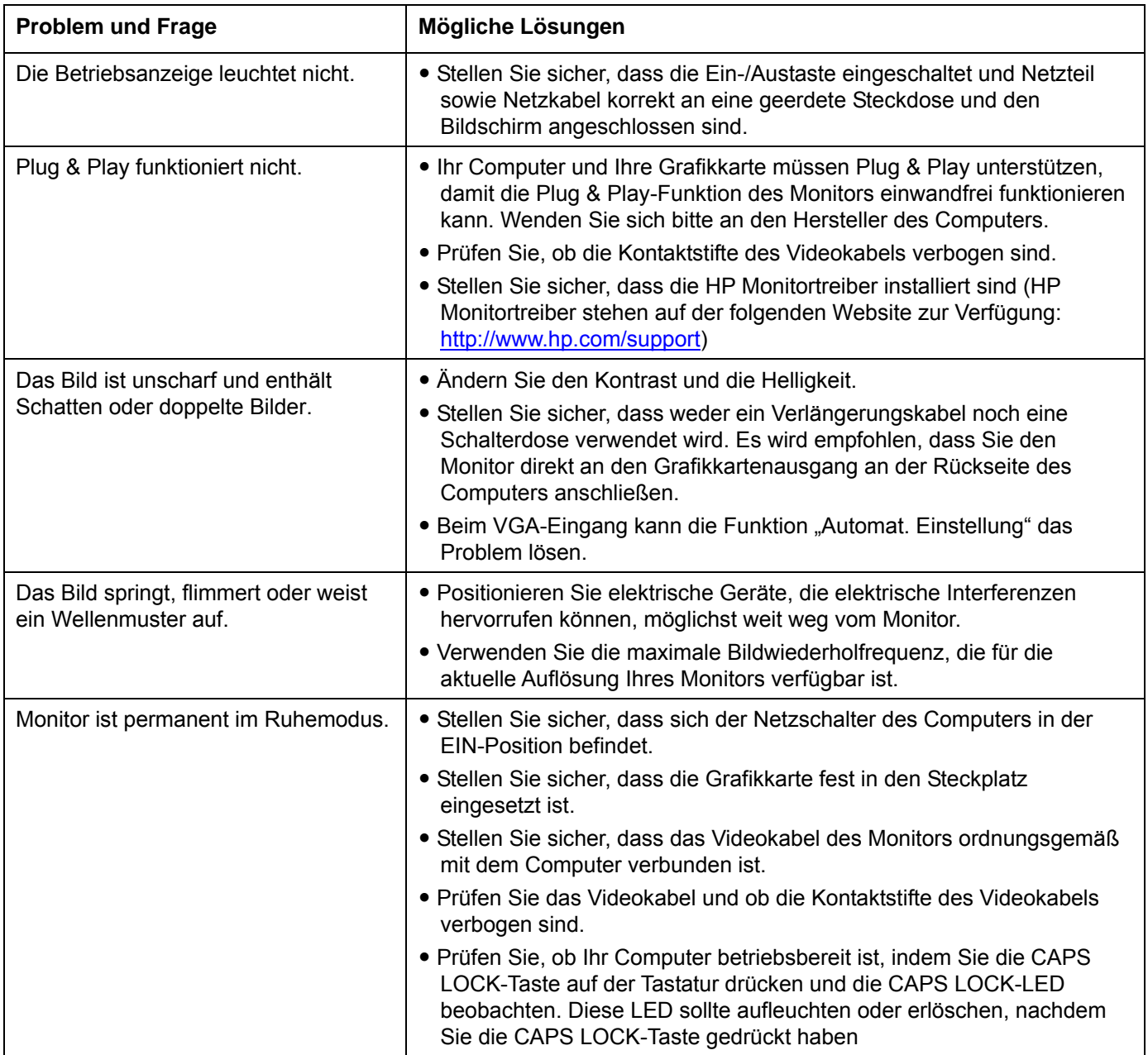

## **Technischer Support und häufig gestellte Fragen (Frequently Asked Questions)** (*Fortsetzung*)

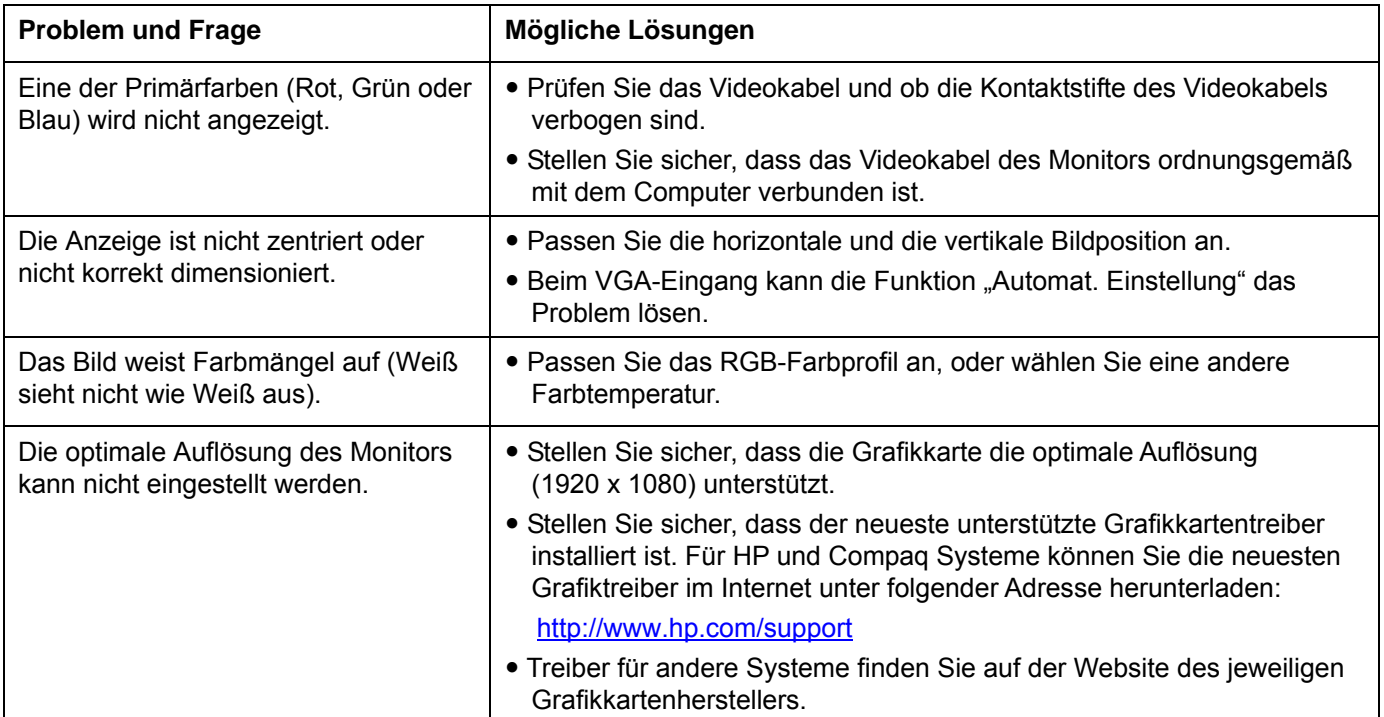

# **Spezifikationen**

Alle technischen Daten sind als typische Spezifikationen der HP Zulieferer zu verstehen. Die in der Praxis erzielten Leistungen können nach oben oder unten abweichen.

## **L2151w/L2151ws**

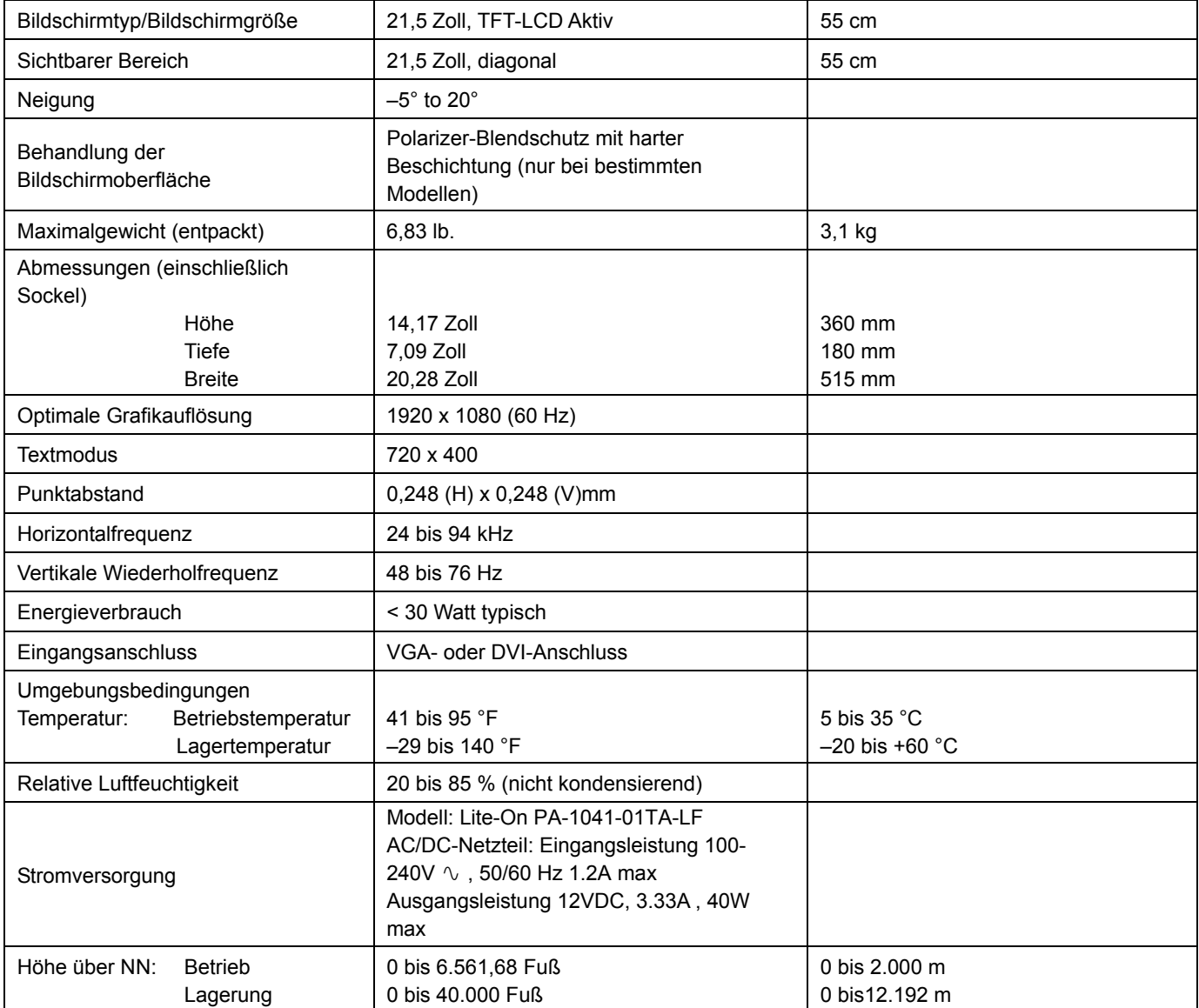

# **Voreingestellte Anzeigemodi**

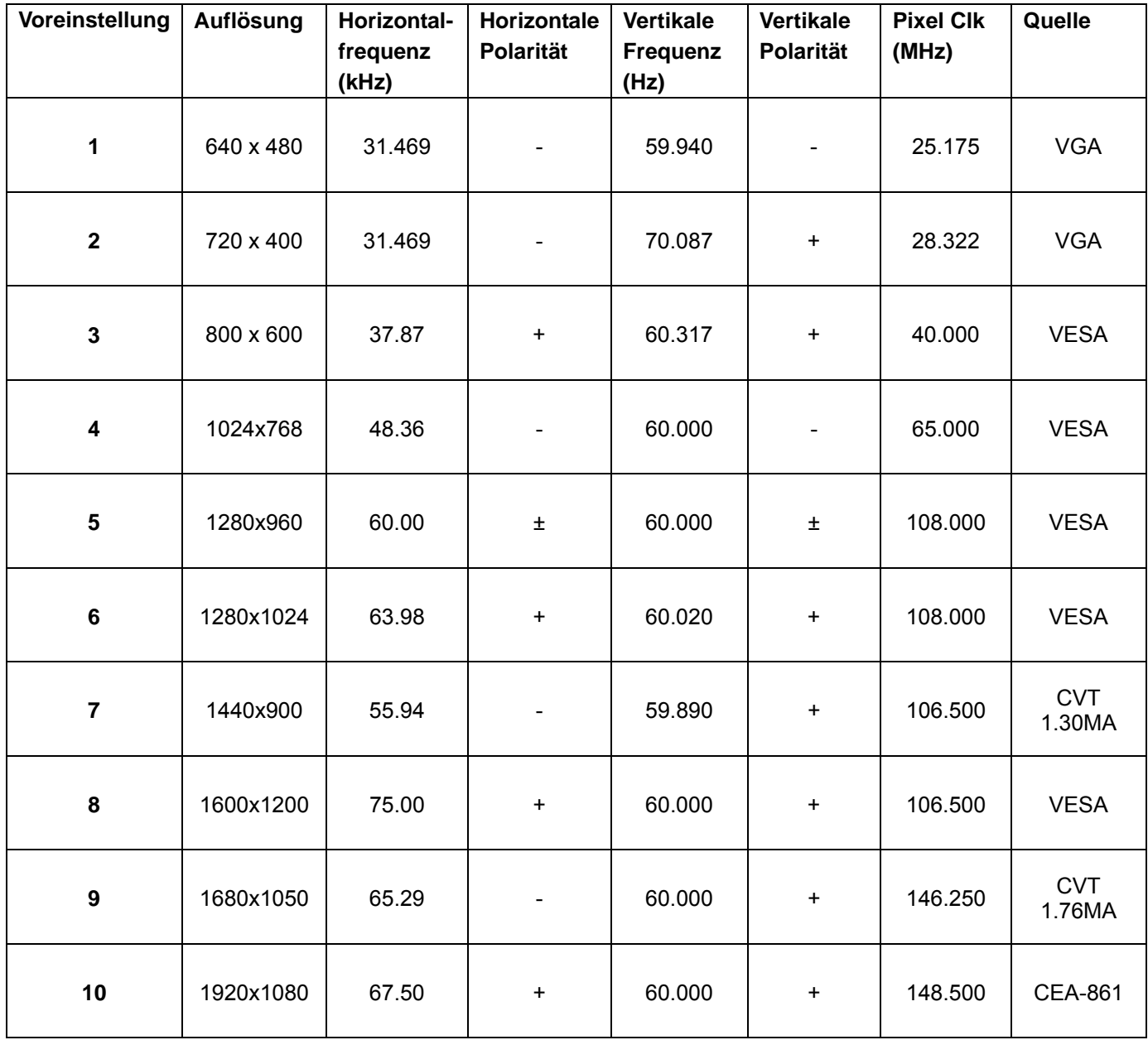

## **Anforderungen an das Netzkabel**

Das Netzteil des Monitors verfügt über einen automatischen Spannungsumschalter (Automatic Line Switching, ALS). Diese Funktion ermöglicht es, den Monitor bei Eingangsspannungen von 100–240 V∿, 50/60 Hz, 1,5 A zu betreiben.

Das zusammen mit dem Monitor gelieferte Netzkabel (flexible Zuleitung oder Steckkontakt) entspricht den Anforderungen in dem Land/der Region, in dem der Monitor erworben wurde.

Wenn Sie ein Netzkabel für ein anderes Land/Region benötigen, müssen Sie ein für dieses Land zugelassenes Netzkabel kaufen.

Das Netzkabel muss für das Produkt sowie für die auf dem Produkt angegebenen Spannungs- und Stromwerte geeignet sein. Die für das Netzkabel zulässige Spannung sowie der Nennstrom müssen über den für das Produkt angegebenen Werten liegen. Außerdem muss der Kabelquerschnitt mindestens 0,75 mm² (bzw. 18AWG) betragen und das Kabel zwischen 1,5 m und 3,6 m lang sein. Bei Fragen zum zu verwendenden Netzkabeltyp wenden Sie sich bitte an einen autorisierten HP Dienstanbieter.

Das Netzkabel sollte so gelegt werden, dass nicht darauf getreten bzw. es nicht eingeklemmt wird. Achten Sie besonders auf Stecker, Steckdose sowie Kabelausgänge am Gerät.

#### **VGA-Pin-Belegungen DVI-Pin-Belegungen**

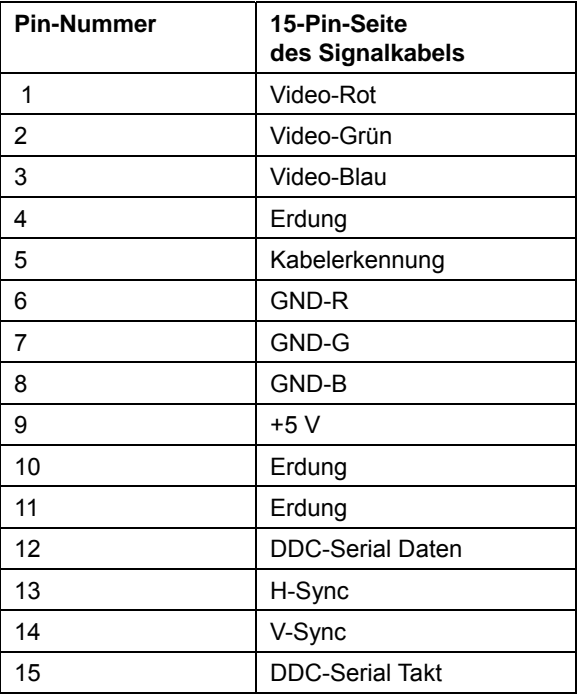

Below sheet is DVI-D pins definition

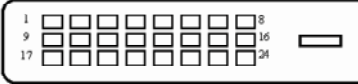

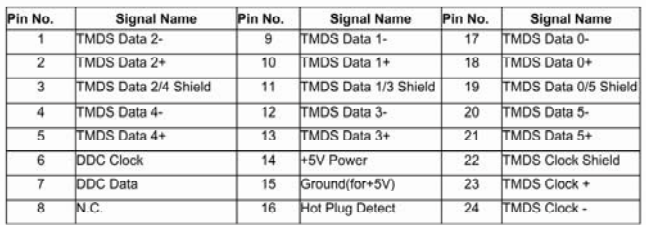

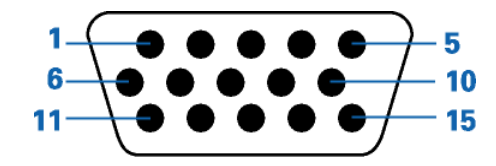

## **Plug & Play DDC2B-Funktion**

Dieser Monitor ist mit VESA DDC2B-Funktionen ausgestattet, die dem VESA DDC STANDARD entsprechen. Dadurch kann der Monitor seine Identität und je nach verwendeter DDC-Ebene zusätzliche Informationen zu seinen Anzeigefunktionen an das Hostsystem übermitteln.

Der DDC2B-Kanal ist ein bidirektionaler Datenkanal, der auf dem I²C-Protokoll basiert. Der Host kann über den DDC2B-Kanal EDID-Informationen abfragen.

# **Informationen zur Qualität des LCD-Monitors und zu Pixelfehlern**

Bei der Herstellung des HP LCD-Monitor kommt eine an strengen Standards ausgerichtete Hochpräzisionstechnologie zum Einsatz, die einen fehlerfreien Betrieb des Monitors garantiert. Trotzdem kann das Display geringfügige Fehler aufweisen, die in Form kleiner heller oder dunkler Punkte auftreten. Diese Fehler können unabhängig vom Hersteller bei allen LCD-Displays auftreten und sind kein spezifisches Problem des HP LCD-Monitor. Ursache dieser Fehler sind ein oder mehrere defekte Pixel bzw. Subpixel.

- Ein Pixel besteht aus einem roten, einem grünen und einem blauen Subpixel.
- Ein defektes Pixel leuchtet ständig (heller Punkt auf dunklem Hintergrund) oder nie (dunkler Punkt auf hellem Hintergrund). Der erste Fehler ist gegenüber dem zweiten gravierender.
- Ein defekter Subpixel (defekter Dot) ist weniger auffällig als ein defekter Pixel. Er ist kleiner und nur bei einer bestimmten Hintergrundfarbe sichtbar.

Zum Feststellen defekter Pixel sollten Sie den Monitor unter normalen Betriebsbedingungen in einem normalen Betriebsmodus mit einer unterstützten Auflösung und Bildwiederholfrequenz aus einem Abstand von ungefähr 50 cm untersuchen.

Im Zuge der weiteren Verbesserung der Displayfertigung wird auch die Anzahl von Fehlern sinken. Auf diese Entwicklung werden wir mit einer Anpassung der Richtlinien reagieren.

Weitere Informationen zum LCD-Monitor L2151w/L2151ws finden Sie auf der HP Website unter: http://www.hp.com/support

# **Zulassungshinweise**

## **Hinweis der US-Funk- und Fernmeldebehörde (Federal Communications Commission, FCC)**

Dieses Gerät wurde typengeprüft und entspricht laut Abschnitt 15 der Bestimmungen der US-Funk- und Fernmeldebehörde (Federal Communications Commission, FCC) den Grenzwerten für Digitalgeräte der Klasse B. Diese Grenzwerte sind so ausgelegt, dass schädliche elektrische Störungen in Wohngebieten vermieden werden. Dieses Gerät erzeugt und verwendet Hochfrequenzenergie. Wenn die Installation und der Betrieb nicht in genauer Übereinstimmung mit den Vorschriften erfolgen, können Störungen des Radio- und Fernsehempfangs auftreten. Es kann jedoch nicht gänzlich ausgeschlossen werden, dass bei bestimmten Konfigurationen Störungen auftreten. Wenn dieses Gerät störende Interferenzen im Rundfunk- und Fernsehempfang verursacht (was durch Ein- und Ausschalten des Geräts festgestellt werden kann), sollten Sie versuchen, die Empfangsstörungen durch eine oder mehrere der folgenden Maßnahmen zu beheben:

- Richten Sie die Empfangsantenne anders aus, oder verlagern Sie deren Aufstellort.
- y Vergrößern Sie den Abstand zwischen Gerät und Fernseh- oder Rundfunkempfänger.
- Schließen Sie das Gerät an eine andere Steckdose an, sodass Gerät und Fernseh- oder Rundfunkempfänger an verschiedene Stromkreise angeschlossen sind .
- Setzen Sie sich für weitere Ratschläge gegebenenfalls mit dem Fachhändler oder einem erfahrenen Funk- und Fernsehtechniker in Verbindung.

## **Modifikationen**

Laut FCC ist der Benutzer darüber zu informieren, dass an diesem Gerät vorgenommene Änderungen oder Modifizierungen, die nicht ausdrücklich von Hewlett-Packard genehmigt wurden, dazu führen können, dass die Betriebszulassung des Geräts erlischt.

## **Kabel**

Zum Anschließen anderer Geräte an diesen Monitor sind im Einklang mit den geltenden FCC-Bestimmungen abgeschirmte Kabel mit RFI/EMI-Steckerkappen zu verwenden.

## **Konformitätserklärung für Produkte, die mit dem FCC-Logo gekennzeichnet sind (nur USA)**

Das Gerät entspricht Abschnitt 15 der FCC-Bestimmungen. Der Betrieb dieses Geräts unterliegt folgenden Bedingungen: (1) Das Gerät darf keine schädlichen Störungen verursachen. (2) Das Gerät muss alle empfangenen Störungen akzeptieren, auch wenn diese eine unerwünschte Beeinflussung des Betriebs verursachen.

Wenn Sie Fragen zu diesem Produkt haben, wenden Sie sich an die folgende Adresse:

Hewlett-Packard Company P. O. Box 692000, Mail Stop 530113 Houston, Texas 77269-2000 *Or* call: 1-(800)-474-6836

Wenn Sie Fragen zum FCC-Hinweis haben, wenden Sie sich an die folgende Adresse:

Hewlett-Packard Company P. O. Box 692000, Mail Stop 510101 Houston, Texas 77269-2000 *Oder* Rufen Sie folgende Nummer an: 1-(281)-514-3333

Zur Identifizierung dieses Geräts geben Sie bitte die auf dem Produkt vermerkte Artikel-, Serien- oder Modellnummer an.

#### **Hinweis für Kanada**

Dieses Digitalgerät der Klasse B entspricht der kanadischen ICES-Norm (Interference-Causing Equipment Regulations).

## **Avis Canadien**

Cet appareil numérique de la classe B respecte toutes les exigences du Règlement sur le matériel brouilleur du Canada.

## **European Union Regulatory Notice**

Dieses Produkt entspricht den folgenden EU-Richtlinien:

- Niederspannungsrichtlinie 2006/95/EC
- y Richtlinie zur elektromagnetischen Verträglichkeit 2004/108/EC

Die Einhaltung dieser Richtlinien impliziert die Konformität mit den zutreffenden harmonisierten europäischen Normen, die in der von Hewlett-Packard für dieses Produkt bzw. für diese Produktreihe erteilten EU-Konformitätserklärung aufgeführt sind.

Diese Einhaltung ist durch die folgende Konformitätskennzeichnung des Produkts ausgewiesen:

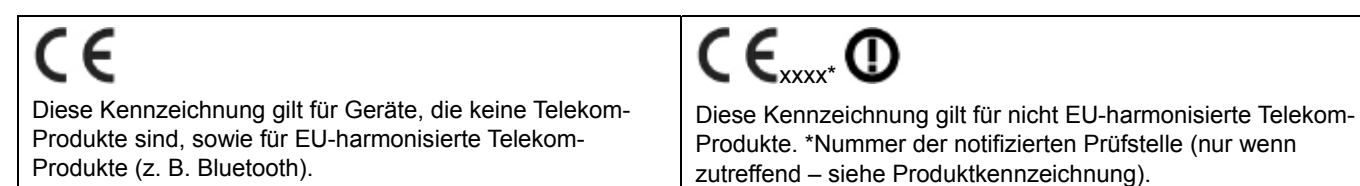

Hewlett-Packard GmbH, HQ-TRE, Herrenberger Straße 140, 71034 Böblingen, Deutschland

## **Entsorgung von Altgeräten aus Privathaushalten in der EU**

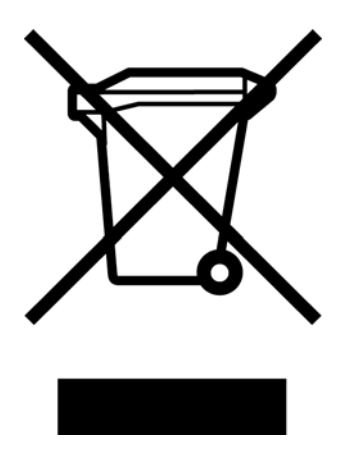

Dieses Symbol auf dem Produkt oder auf dessen Verpackung weist darauf hin, dass dieses Produkt nicht über den Hausmüll entsorgt werden darf. Vielmehr sind Sie für die Entsorgung Ihres Altgeräts durch Abgabe an eine zum Zwecke des Recycling von Elektro- und Elektronikaltgeräten ausgewiesene Sammelstelle verantwortlich. Die gesonderte Sammlung und Verwertung Ihres Altgeräts zum Zeitpunkt der Entsorgung trägt dazu bei, Rohstoffe einzusparen und eine Verwertungsmethode zu gewährleisten, die den Schutz für die menschliche Gesundheit und Umwelt sicherstellt. Weitere Informationen über Rücknahmestellen für Altgeräte, erhalten Sie bei Ihrer Stadtverwaltung, den örtlichen Abfallentsorgungsbetrieben oder dem Geschäft, in dem Sie das Gerät erworben haben.

## **Hinweis für Japan**

この装置は、クラスB情報技術装置です。この装置は、家庭環 境で使用することを目的としていますが、この装置がラジオや テレビジョン受信機に近接して使用されると、受信障害を引き 起こすことがあります。取扱説明書に従って正しい取り扱いを して下さい。

**VCCI-B** 

## **Hinweis für Japan in Bezug auf Netzkabel**

製品には、同梱された電源コードをお使い下さい。 同梱された電源コードは、他の製品では使用出来ません。

## **Hinweis für Japan in Bezug auf enthaltenes Material**

Eine durch Spezifikation JIS C 0950, 2005 definierte Anforderung japanischer Aufsichtsbehörden erfordert, dass Hersteller für bestimmte Kategorien von Elektronikprodukten, die nach dem 1. Juli 2006 angeboten werden, eine Erklärung in Bezug auf das enthaltene Material abgeben. Die Erklärung gemäß JIS C 0950 für dieses Produkt finden Sie unter www.hp.com/go/jisc0950.

2008年、日本における製品含有表示方法、JISC0950が公示されました。製 造事業者は、2006年7月1日以降に販売される電気·電子機器の特定化学 物質の含有につきまして情報提供を義務付けられました。製品の部材表示 につきましては、www.hp.com/go/jisc0950を参照してください。

## **Hinweis für Korea**

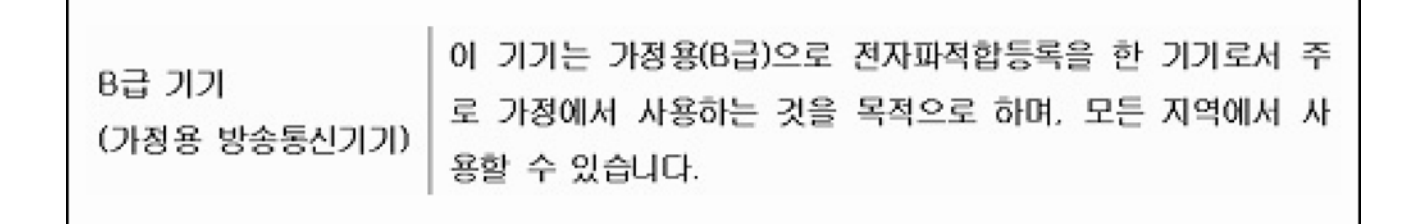

## **Entsorgung von Materialien**

Dieses HP Produkt enthält Quecksilber im Leuchtkörper des LCD-Monitors, das am Ende seiner Lebensdauer spezielle Entsorgungsverfahren erfordern könnte.

Die Entsorgung dieser Materialien kann aus Umweltschutzgründen an bestimmte Auflagen gebunden sein. Zu Entsorgungs- oder Wiederverwertungsinformationen kontaktieren Sie bitte Ihre örtlichen Behörden oder die Electronic Industries Alliance (EIA) (www.eiae.org).

## **HP Recycling Program**

HP bietet in verschiedenen Ländern und Regionen spezielle Programme für die Rücknahme und das Recycling von HP Produkten sowie Produkten anderer Hardwarehersteller an.

Auf Grund der unterschiedlichen gesetzlichen Rahmenbedingungen und der verschiedenen Kundenanforderungen variieren die Bedingungen und die Verfügbarkeit dieser Programme in den einzelnen Regionen. Informationen zum HP Recyclingprogramm finden Sie auf der HP Website unter: http://www.hp.com/recycle

## **ENERGY STAR® Zertifizierung**

HP Bildschirme mit der ENERGY STAR® Zertifizierungskennzeichnung erfüllen die Anforderungen des ENERGY STAR Programms der Environmental Protection Agency (EPA). Das Vorhandensein der EPA ENERGY STAR® Zertifizierungskennzeichnung bedeutet nicht, dass die EPA die Zertifizierung anerkennt. Als ENERGY STAR Partner hat Hewlett-Packard dieses Gerät als ein Produkt eingestuft, das die vom ENERGY STAR® Programm vorgegebenen Anforderungen für eine effiziente Energienutzung erfüllt.

Alle mit dem ENERGY STAR Programm konformen Bildschirme sind mit der folgenden ENERGY STAR® Zertifizierungskennzeichnung versehen:

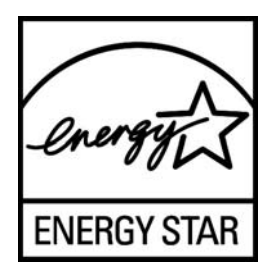

Die für Bildschirme und Computer geltenden Spezifikationen des ENERGY STAR® Programms wurden von der EPA entwickelt, um durch energiesparende Geräte, die privat, in Büros und in Fabriken genutzt werden, den Energieverbrauch und die Luftverschmutzung zu senken. Produkte können dieses Ziel u. a. durch die Verwendung der Microsoft Windows-Energieverwaltung erreichen, die eine Reduzierung des Stromverbrauchs ermöglicht, wenn das Produkt nicht in Gebrauch ist.

Mithilfe der Energieverwaltung kann der Computer nach längerer Inaktivität des Benutzers in einen Stromspar- oder Ruhemodus wechseln. Diese Komponente bietet ähnliche Energieverwaltungsfunktionen auch für externe ENERGY STAR® zertifizierte Bildschirme. Zur optimalen Ausschöpfung der potenziellen Energieeinsparungen sollten Benutzer die standardmäßigen Energieverwaltungseinstellungen von ENERGY STAR zertifizierten Computern und Bildschirmen verwenden. Die standardmäßigen Energieverwaltungseinstellungen bei ENERGY STAR zertifizierten Computern bewirken im Wechselstrombetrieb folgendes Verhalten der Computer:

- Abschalten eines externen Bildschirms nach fünfzehnminütiger Benutzerinaktivität
- Wechsel des Computers in den Strom sparenden Ruhemodus nach dreißigminütigerBenutzerinaktivität

ENERGY STAR® zertifizierte Computer verlassen den Strom sparenden Ruhemodus und ENERGY STAR zertifizierte Bildschirme setzten den Betrieb fort, wenn der Benutzer die Arbeit am Computer wiederaufnimmt. Auslöser kann beispielsweise das Drücken der Netz- bzw. Ruhe-Taste, der Empfang eines Eingangssignals von einem Eingabegerät oder der Empfang eines Eingangssignals von einer Netzwerkverbindung bei aktivierter WOL-Funktion (Wake On LAN) sein.

Weitere Informationen zum ENERGY STAR® Programm, zu seinen Vorteilen für die Umwelt und zu den potenziellen Energie- und Kosteneinsparungen, die sich mit der Energieverwaltung realisieren lassen, finden Sie auf der von der EPA betriebenen Website zu ENERGY STAR und Energieverwaltung unter http://www.energystar.gov/powermanagement.

## The Table of Toxic and Hazardous Substances/Elements and their Content

as required by China's

#### Management Methods for Controlling Pollution by Electronic Information Products

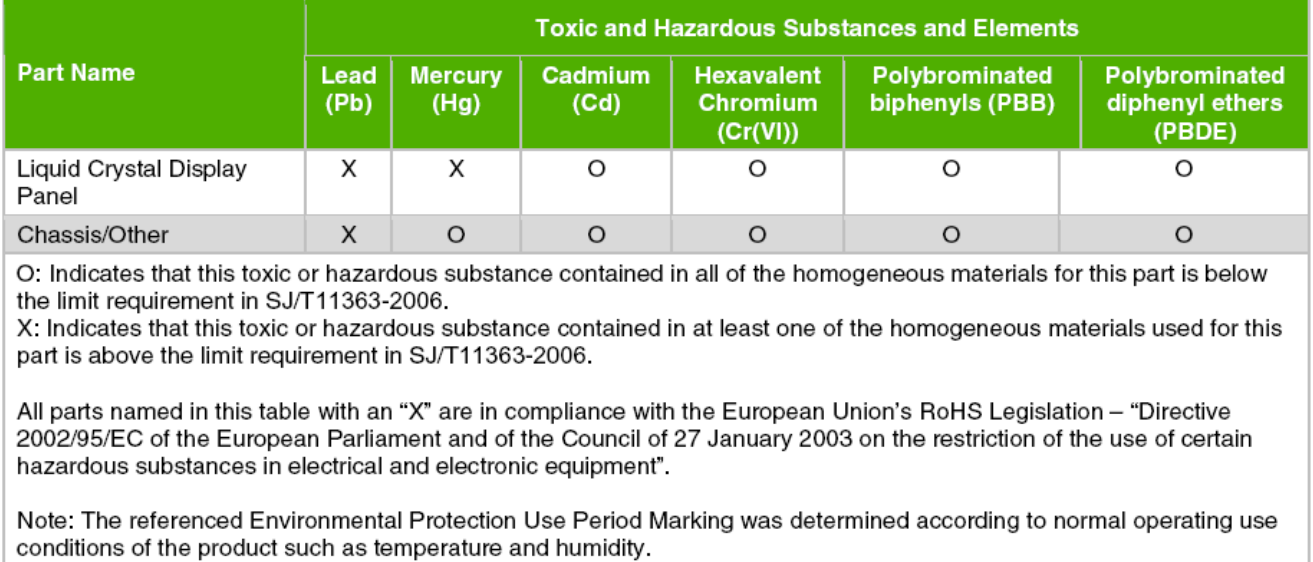

#### 产品中有毒有害物质或元素的名称及含量 根据中国《电子信息产品污染控制管理办法》

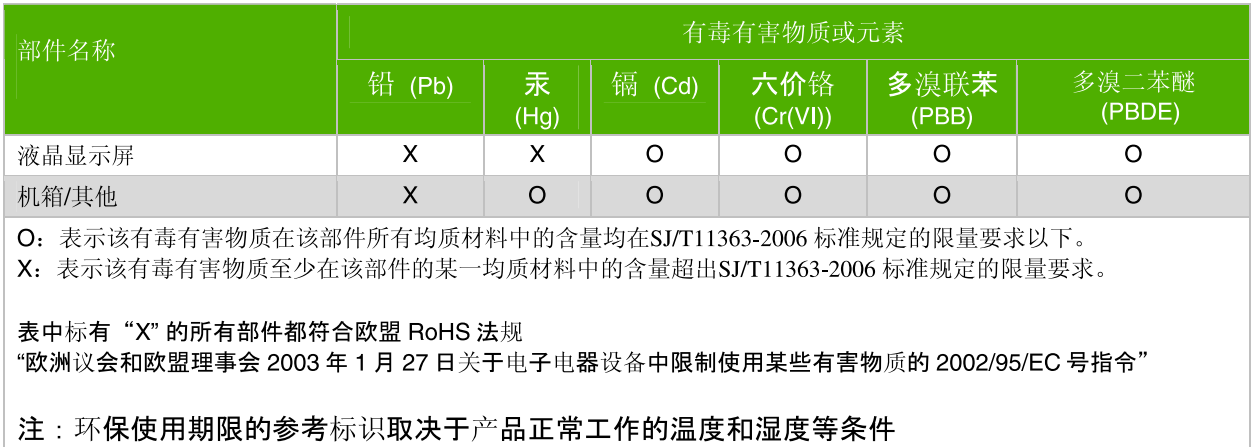

Teilenummer: 585342-041